## Surveying to Success: Using Qualtrics in Your Research

## **Logging in to Qualtrics**

To log in to your KSU Qualtrics account, go to [kent.qualtrics.com.](http://kent.qualtrics.com/) Enter your FlashLine username (without @kent.edu) and password.

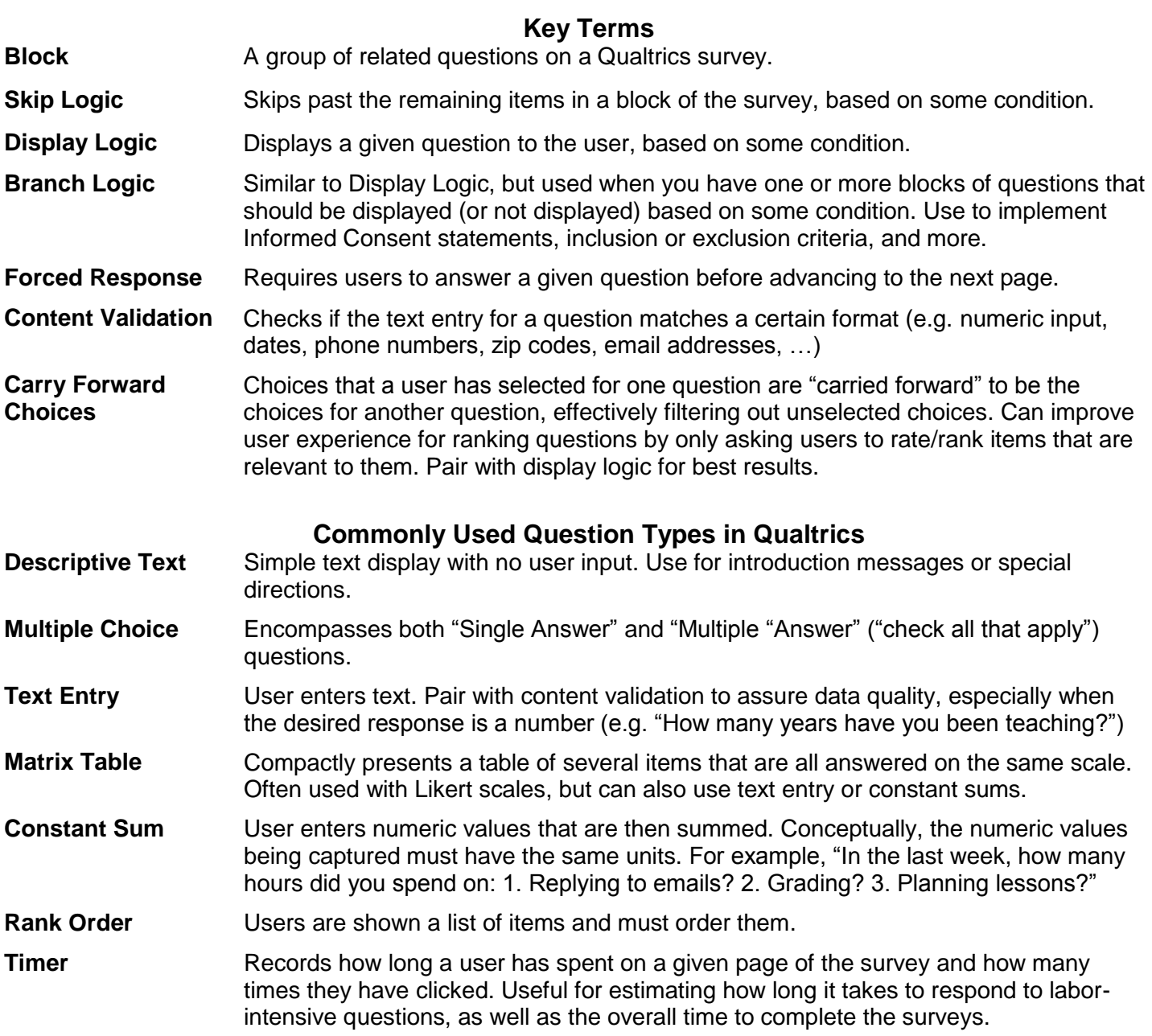

## **How do I get my survey data into my data analysis software?**

Data can be exported in **CSV**, **SPSS** (\*.sav), **XML**, and **TSV** formats. For users of SAS, NVivo, Stata, or JMP, we recommend exporting in CSV format; for users of R or SPSS, we recommend either CSV or SPSS format.

*Additional Qualtrics tutorials can be found at [libguides.library.kent.edu/qualtrics](https://libguides.library.kent.edu/qualtrics)*

# Side Effects Survey

#### Perceived side-effects

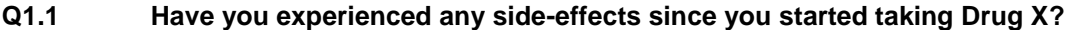

- Yes
- $\square$  No
- Don't know

#### **Q1.2 Please tell me more about these side-effects.**

**Next, I am going to read you a list of side-effects that some people say they feel when they are on Drug X. Of course, not everyone feels these side-effects, so please tell me whether you have experienced any of these sideeffects in the past month. If you have experienced the side-effect, then I will ask you how much it has bothered you.**

**Q1.3 In the past month, have you experienced any of the following?** *If yes:* **Has this side-effect been very bothersome, somewhat bothersome or not at all bothersome?**

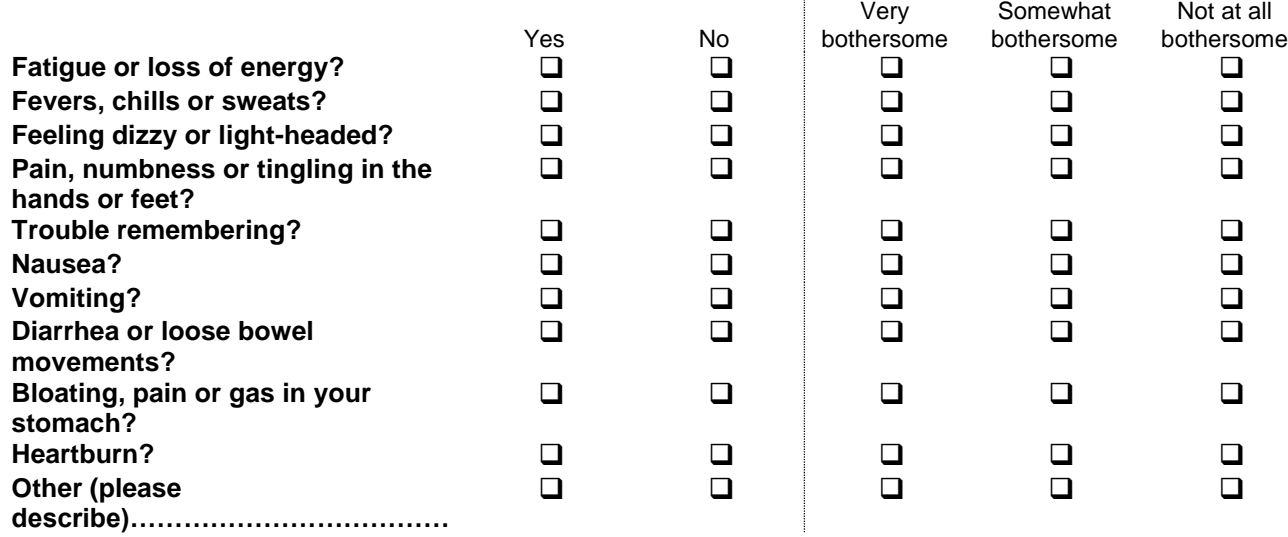

**Q1.4 Now I want to go over your prescribed doses of Drug X. Please enter the number of pills you have been prescribed to take each morning, afternoon, and evening. The total number of pills per day will be automatically computed for you.**

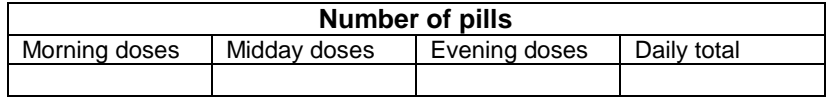